*ACTIVITE SUPPLEMENTAIRE SOLIDWORKS* 

*"activité 7 – tabouret "* 

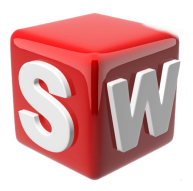

#### **objectifs :**

- *1. suivre les consignes de conception*
- *2. concevoir sur solidworks un tabouret*
- *3. savoir utiliser les outils extrusion ,répétition circulaire...*

## **1/ conception d'un tabouret**

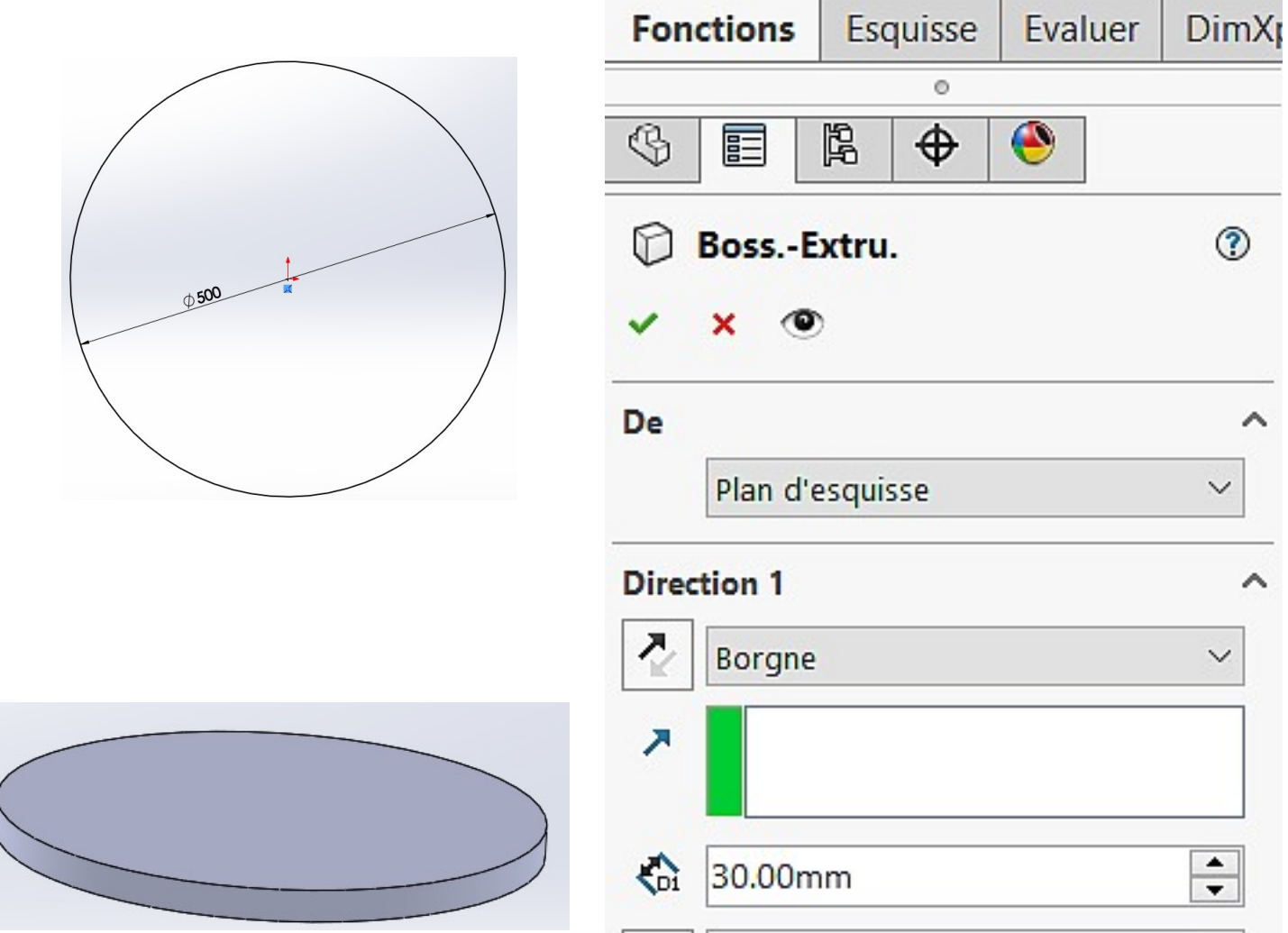

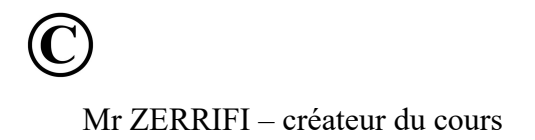

## créer une esquisse sur le plan de dessus comme ci-dessous :

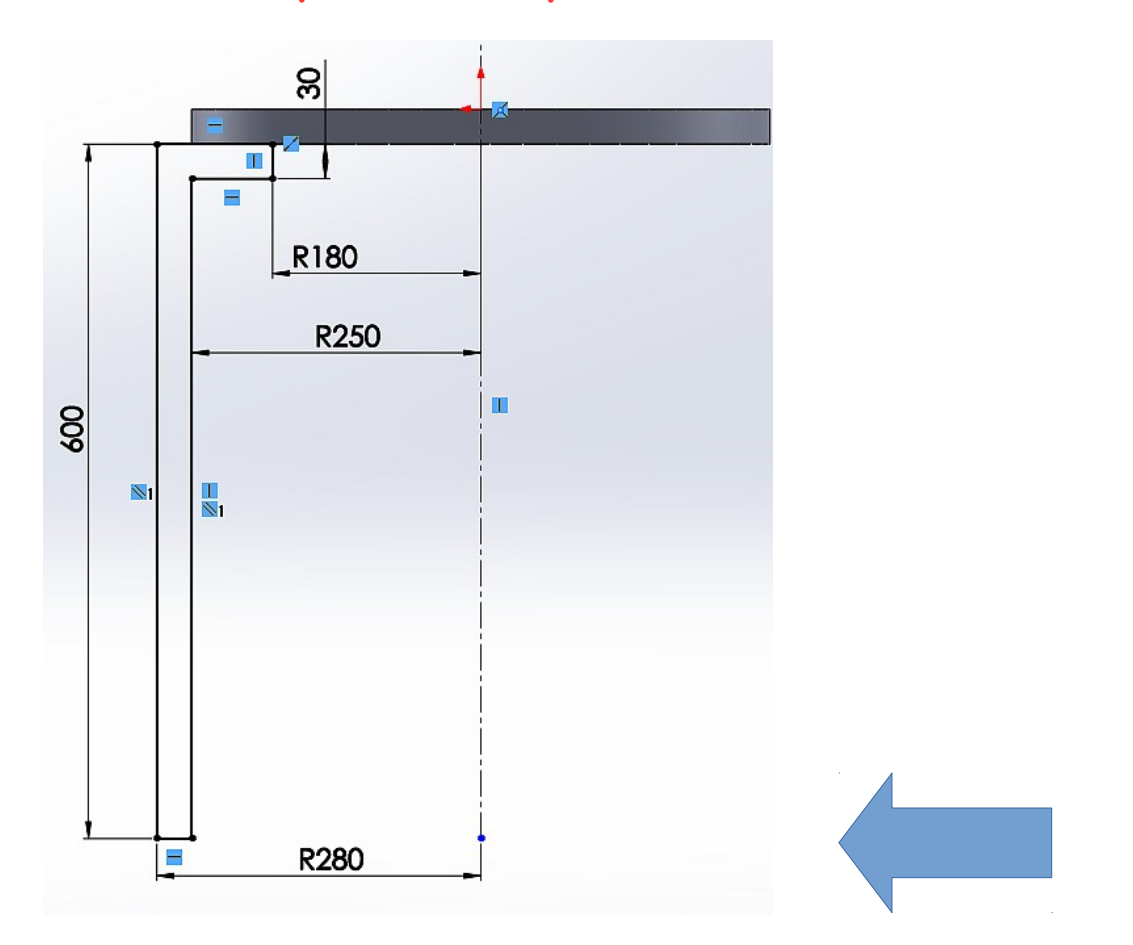

## vous devez ensuite réaliser une révolution de l'esquisse

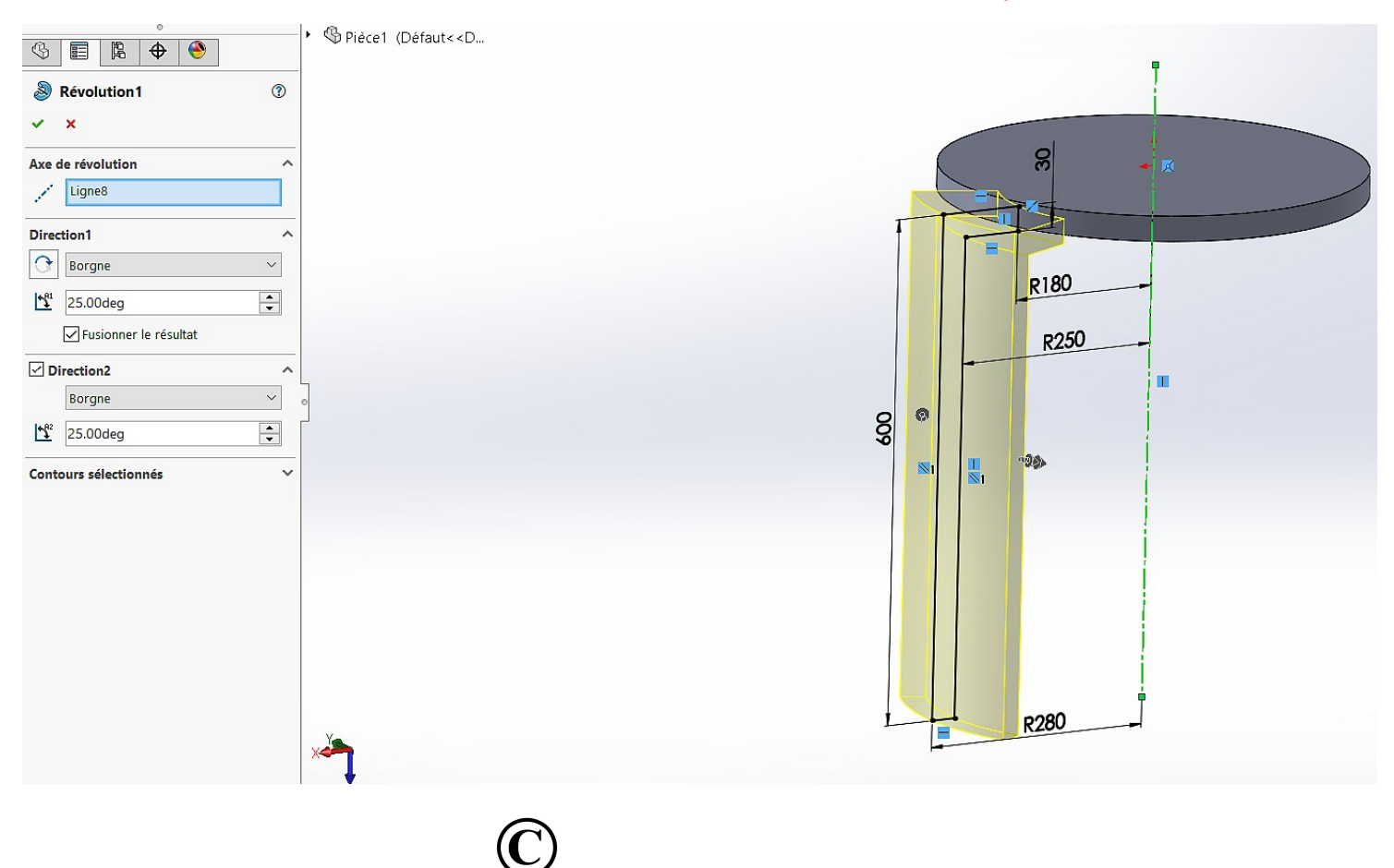

Mr ZERRIFI - créateur du cours

# **cliquer sur le fonction répétition circulaire puis respecter les consignes ci-dessous**

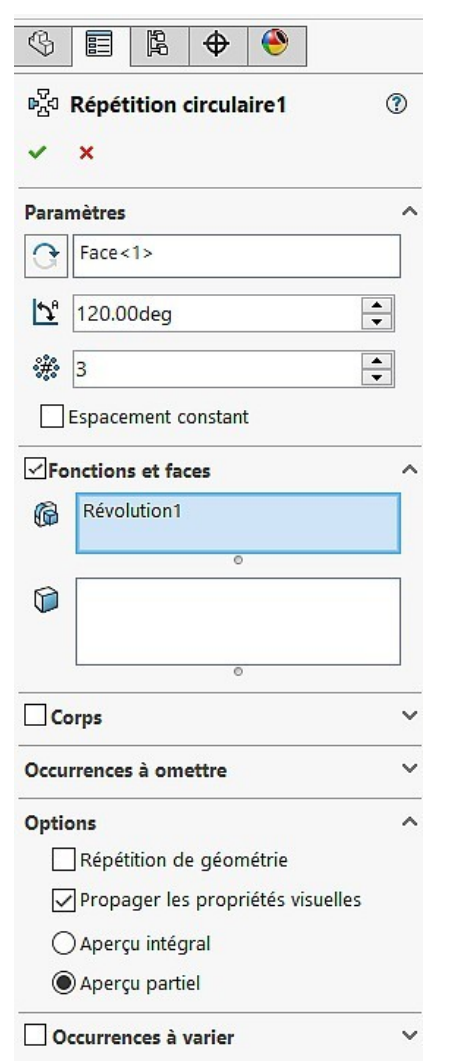

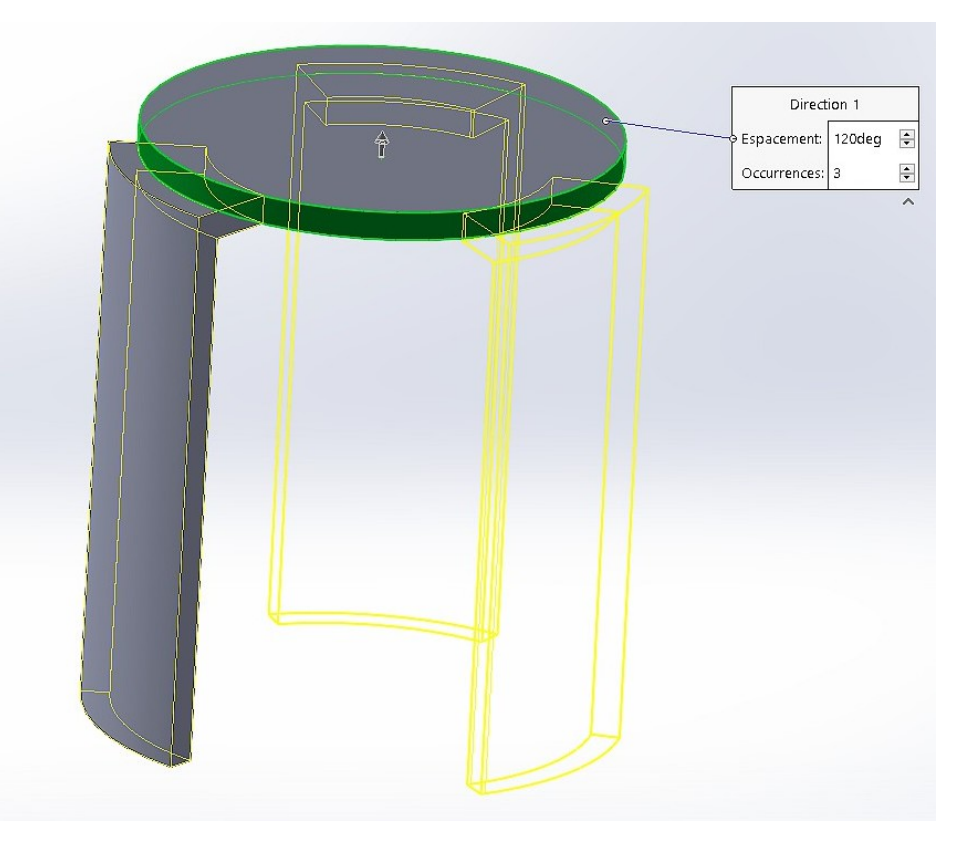

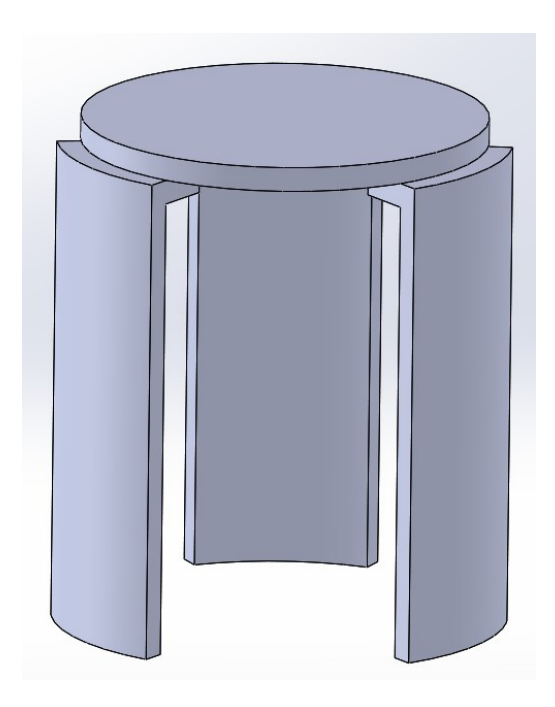

#### RENDU TABOURET SOLIDWORKS

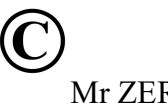